## **TP1 : Rappel**

## **Soit le texte suivant:**

## Histoire de l'internet

En 1990, Arpanet est connecté à de nombreux autres réseaux, tous basés sur le même protocole de communication (TCP /IP) : c'est la naissance d'internet. Voici quelques autres dates :

En 1969, internet est issu du réseau Arpanet (réseau non centralisé pouvant résister aux attaques et aux pannes) qui était réservé à l'origine aux militaires puis il s'est étendu aux universités et aux administrations américaines.

## **Travail à faire:**

- 1. Lancer le logiciel Microsoft Word
- 2. Saisir le texte ci-dessus et l'enregistrer dans un fichier ayant pour nom TP1 et pour emplacement le dossier 4Lettres situé à la racine D:\. Essayer de faire des enregistrements périodiques.
- 3. Appliquer les mises en forme de caractères suivantes:
	- $\triangleright$  Mettre le titre du document en police : Arial Black, style : gras, taille : 22 points, couleur : vert
	- $\triangleright$  Mettre le reste de texte en police : Verdana, style : normal, taille : 12 points
	- Souligner les mots « militaires », « universités » et « administrations américaines» puis mettre les en style italique.
- 4. Appliquer les mises en forme de paragraphes suivantes:
	- Mettre le titre du document au centre
	- Pour le reste du texte: alignement : justifié, Retrait : à gauche = 0.5 cm et à droite = 0.5 cm, Retrait de première ligne : positif de 1,5 cm, espacement : avant = 6 points et après = 12 points, Interligne : 1.5 lignes.
- 5. Appliquer la mise en page suivante : La valeur des marges (haut, bas, gauche, droite) est de 3 cm et orientation de la page: « Paysage »
- 6. Déplacer le premier paragraphe au dessous du deuxième pour obtenir un texte ordonné.
- 7. Copier le titre (Histoire de l'internet) à la fin du texte.
- 8. Insérer le tableau ci-dessous à la fin du texte :

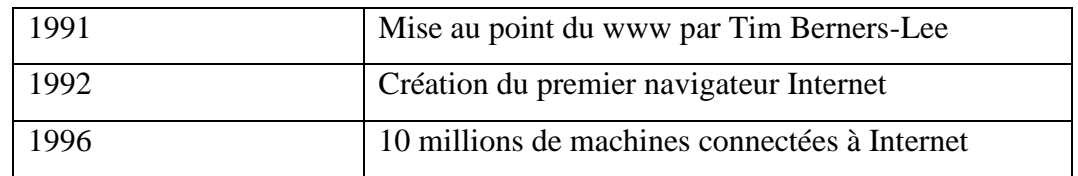

9. Insérer une image de votre choix à la fin du texte

10.Donner un aperçu, du document avant son impression